#### Data Visualisation with R

Caroline Sporleder & Ines Rehbein

WS 09/10

4 日下

 $\sim$ ÷ × <span id="page-0-0"></span>目

### Data Visualisation with R

- . What is R?
	- $\blacktriangleright$  Free software environment for statistical computing and graphics
	- $\triangleright$  Runs on UNIX/Linux, Windows and MacOS
	- <http://www.r-project.org>
- **Tutorials:** 
	- $\triangleright$  Getting started (very basic introduction) <pages.pomona.edu/~jsh04747/courses/R.pdf>
	- An introduction to R (more detailed) <http://cran.r-project.org/doc/manuals/R-intro.html>
	- $\triangleright$  Yet another introduction to R <cran.r-project.org/doc/manuals/R-intro.pdf>
	- And another (very good) one [http://zoonek2.free.fr/UNIX/48\\_R](http://zoonek2.free.fr/UNIX/48_R)

#### • Running R

- $\triangleright$  R [RET]
- Reading data: vectors
	- $\triangleright$  x <- c(1, 2, 3, 4, 5)
		- $> x$ 
			- . [1] 1 2 3 4 5
	- $\triangleright$  x  $\lt$  c(1:5)
		- $> x$ 
			- . [1] 1 2 3 4 5
	- $\triangleright$  x  $\lt$  c("one", "two", "three", "four", "five")
		- $>$   $\times$ 
			- . [1] "one" "two" "three" "four" "five"
- Reading data from file
	- $\triangleright$  \$ cat myfile 1 2 3 4 5  $> x <$ - scan("myfile")  $>$   $\times$ . [1] 1 2 3 4 5

4 0 8

同 → →

÷

- Running R
	- $\triangleright$  R [RET]
- Reading data: vectors
	- $\blacktriangleright$  x <- c(1, 2, 3, 4, 5)
		- $>$   $\times$ . [1] 1 2 3 4 5
	- $\triangleright$  x  $\lt$  c(1:5)
		- $> x$ 
			- . [1] 1 2 3 4 5
	- $\triangleright$  x  $\lt$  c("one", "two", "three", "four", "five")
		- $>$   $\times$ 
			- . [1] "one" "two" "three" "four" "five"
- Reading data from file

► 
$$
$
$$
 cat myfile  
1 2 3 4 5  
>  $x$  < -  $scan("myfile")$   
>  $x$   
[1] 1 2 3 4 5

4 0 8

**<母 > <目** 

÷

- Running R
	- $\triangleright$  R [RET]
- Reading data: vectors
	- $\blacktriangleright$  x <- c(1, 2, 3, 4, 5)
		- $> x$
		- . [1] 1 2 3 4 5
	- $\triangleright$  x  $\lt$  c(1:5)
		- $> x$ 
			- . [1] 1 2 3 4 5
	- $\triangleright$  x  $\lt$  c("one", "two", "three", "four", "five")
		- $>$   $\times$ 
			- . [1] "one" "two" "three" "four" "five"
- Reading data from file

► 
$$
$
$$
 cat myfile  
1 2 3 4 5  
>  $x$  < -  $scan("myfile")$   
>  $x$   
[1] 1 2 3 4 5

4 0 8

**<母 > <目** 

÷

- Running R
	- $\triangleright$  R [RET]
- Reading data: vectors
	- $\blacktriangleright$  x <- c(1, 2, 3, 4, 5)  $> x$ . [1] 1 2 3 4 5
	- $\triangleright$  x <- c(1:5)
		- $> x$ 
			- . [1] 1 2 3 4 5
	- $\triangleright$  x  $\lt$  c("one", "two", "three", "four", "five")
		- $>$   $\times$ 
			- . [1] "one" "two" "three" "four" "five"
- Reading data from file

► 
$$
$
$$
 cat myfile  
1 2 3 4 5  
>  $x$  < -  $scan("myfile")$   
>  $x$   
[1] 1 2 3 4 5

4 0 8

ィ 向 → イ ヨ →

÷

- Running R
	- $\triangleright$  R [RET]
- Reading data: vectors
	- $\blacktriangleright$  x <- c(1, 2, 3, 4, 5)  $> x$ . [1] 1 2 3 4 5  $\triangleright$  x <- c(1:5)  $> x$ . [1] 1 2 3 4 5
	- $\triangleright$  x  $\lt$  c("one", "two", "three", "four", "five")

 $>$   $\times$ 

- . [1] "one" "two" "three" "four" "five"
- Reading data from file

▶ \$ cat myfile

\n1 2 3 4 5

\n
$$
> x < -
$$
 scan("myfile")

\n $> x$ 

\n[1] 1 2 3 4 5

4 0 8

→ < 3

÷

- Running R
	- $\triangleright$  R [RET]
- Reading data: vectors
- $\blacktriangleright$  x <- c(1, 2, 3, 4, 5)  $> x$ . [1] 1 2 3 4 5  $\triangleright$  x <- c(1:5)  $> x$ . [1] 1 2 3 4 5  $\triangleright$  x  $\lt$ - c("one", "two", "three", "four", "five")  $>$   $\times$ . [1] "one" "two" "three" "four" "five" • Reading data from file  $\triangleright$  \$ cat myfile 1 2 3 4 5  $> x <$ - scan("myfile")  $>$   $\times$ . [1] 1 2 3 4 5

æ.

 $\Omega$ 

母 ト イヨ ト イヨ ト

4 0 8

- Running R
	- $\triangleright$  R [RET]
- Reading data: vectors
- $\blacktriangleright$  x <- c(1, 2, 3, 4, 5)  $> x$ . [1] 1 2 3 4 5  $\triangleright$  x <- c(1:5)  $> x$ . [1] 1 2 3 4 5  $\triangleright$  x  $\lt$ - c("one", "two", "three", "four", "five")  $> x$ . [1] "one" "two" "three" "four" "five" • Reading data from file  $\triangleright$  \$ cat myfile 1 2 3 4 5  $> x <$ - scan("myfile")  $>$   $\times$

. [1] 1 2 3 4 5

4 0 8

AD > ( 3 ) ( 3 )

D.  $\Omega$ 

- Running R
	- $\triangleright$  R [RET]
- Reading data: vectors
	- $\blacktriangleright$  x <- c(1, 2, 3, 4, 5)  $> x$ . [1] 1 2 3 4 5  $\triangleright$  x <- c(1:5)  $> x$ . [1] 1 2 3 4 5  $\triangleright$  x  $\lt$ - c("one", "two", "three", "four", "five")  $> x$ . [1] "one" "two" "three" "four" "five"
- Reading data from file

► **§ cat myfile**  
1 2 3 4 5  
> 
$$
\times
$$
 < - **scan("myfile")**  
>  $\times$   
[1] 1 2 3 4 5

4.0.3

÷

- Running R
	- $\triangleright$  R [RET]
- Reading data: vectors
	- $\triangleright$  x <- c(1, 2, 3, 4, 5)  $> x$ . [1] 1 2 3 4 5  $\triangleright$  x <- c(1:5)  $> x$ . [1] 1 2 3 4 5  $\triangleright$  x  $\lt$  - c( "one", "two", "three", "four", "five")  $> x$ . [1] "one" "two" "three" "four" "five"
- Reading data from file

```
\triangleright $ cat myfile
1 2 3 4 5
> x <- scan("myfile")
> \times. [1] 1 2 3 4 5
```
. . . . . . .

D.  $\Omega$ 

- Running R
	- $\triangleright$  R [RET]
- Reading data: vectors
	- $\blacktriangleright$  x <- c(1, 2, 3, 4, 5)  $> x$ . [1] 1 2 3 4 5  $\triangleright$  x <- c(1:5)  $> x$ . [1] 1 2 3 4 5  $\triangleright$  x  $\lt$ - c("one", "two", "three", "four", "five")  $> x$ . [1] "one" "two" "three" "four" "five"
- Reading data from file

► \$ cat myfile  
1 2 3 4 5  
> x 
$$
~
$$
 scan("myfile")  
> x  
[1] 1 2 3 4 5

4.0.3

 $\rightarrow$   $\rightarrow$   $\rightarrow$ 

э.

#### • Simple statistics with R

- $\blacktriangleright$  > y <- c( 1.5, 2.3, 2.5, 2.8, 3)
- $\blacktriangleright$  length(y)
- $\blacktriangleright$  mean(y)
- $\blacktriangleright$  min(y)
- $\blacktriangleright$  max(y)
- $\blacktriangleright$  median(y)
- $\triangleright$  var(y)
- $\blacktriangleright$  sd(y)
- $\triangleright$  What is sd?  $>$  help(sd)

目

 $\mathcal{A} \cap \mathbb{P} \rightarrow \mathcal{A} \supseteq \mathcal{A} \rightarrow \mathcal{A} \supseteq \mathcal{A}$ 

4 0 8

#### • Simple statistics with R

- $\blacktriangleright$  > y <- c( 1.5, 2.3, 2.5, 2.8, 3)
- length(y)
- $\blacktriangleright$  mean(y)
- $\blacktriangleright$  min(y)
- $\blacktriangleright$  max(y)
- $\blacktriangleright$  median(y)
- $\triangleright$  var(y)
- $\blacktriangleright$  sd(y)
- $\triangleright$  What is sd?  $>$  help(sd)

目

 $\mathcal{A} \cap \mathbb{P} \rightarrow \mathcal{A} \supseteq \mathcal{A} \rightarrow \mathcal{A} \supseteq \mathcal{A}$ 

4 0 8

#### • Simple statistics with R

- $\blacktriangleright$  > y <- c( 1.5, 2.3, 2.5, 2.8, 3)
- length(y)
- $\blacktriangleright$  mean(y)
- $\blacktriangleright$  min(y)
- $\blacktriangleright$  max(y)
- $\blacktriangleright$  median(y)
- $\triangleright$  var(y)
- $\blacktriangleright$  sd(y)
- $\triangleright$  What is sd?  $>$  help(sd)

目

 $\mathcal{A} \cap \mathbb{P} \rightarrow \mathcal{A} \supseteq \mathcal{A} \rightarrow \mathcal{A} \supseteq \mathcal{A}$ 

4 0 8

#### • Simple statistics with R

- $\blacktriangleright$  > y <- c( 1.5, 2.3, 2.5, 2.8, 3)
- length(y)
- $\blacktriangleright$  mean(y)
- $\blacktriangleright$  min(y)
- $\blacktriangleright$  max(y)
- $\blacktriangleright$  median(y)
- $\triangleright$  var(y)
- $\blacktriangleright$  sd(y)
- $\triangleright$  What is sd?  $>$  help(sd)

目

 $\mathcal{A} \cap \mathbb{P} \rightarrow \mathcal{A} \supseteq \mathcal{A} \rightarrow \mathcal{A} \supseteq \mathcal{A}$ 

4 0 8

#### • Simple statistics with R

- $\blacktriangleright$  > y <- c( 1.5, 2.3, 2.5, 2.8, 3)
- length(y)
- $\blacktriangleright$  mean(y)
- $\blacktriangleright$  min(y)
- $\blacktriangleright$  max(y)
- $\blacktriangleright$  median(y)
- $\triangleright$  var(y)
- $\blacktriangleright$  sd(y)
- $\triangleright$  What is sd?  $>$  help(sd)

目

*同下 イヨト イヨ* 

4 0 8

#### • Simple statistics with R

- $\blacktriangleright$  > y <- c( 1.5, 2.3, 2.5, 2.8, 3)
- length(y)
- $\blacktriangleright$  mean(y)
- $\blacktriangleright$  min(y)
- $\blacktriangleright$  max(y)
- $\blacktriangleright$  median(y)
- $\triangleright$  var(y)
- $\blacktriangleright$  sd(y)
- $\triangleright$  What is sd?  $>$  help(sd)

目

*同下 イヨト イヨ* 

4 0 8

#### • Simple statistics with R

- $\blacktriangleright$  > y <- c( 1.5, 2.3, 2.5, 2.8, 3)
- length(y)
- $\blacktriangleright$  mean(y)
- $\blacktriangleright$  min(y)
- $\blacktriangleright$  max(y)
- $\blacktriangleright$  median(y)
- $\blacktriangleright$  var(y)
- $\blacktriangleright$  sd(y)
- $\triangleright$  What is sd?  $>$  help(sd)

÷

**A** To

母 ト イヨ ト

4 0 8

#### • Simple statistics with R

- $\blacktriangleright$  > y <- c( 1.5, 2.3, 2.5, 2.8, 3)
- length(y)
- $\blacktriangleright$  mean(y)
- $\blacktriangleright$  min(y)
- $\blacktriangleright$  max(y)
- $\blacktriangleright$  median(y)
- $\blacktriangleright$  var(y)
- $\blacktriangleright$  sd(y)
- $\triangleright$  What is sd?  $>$  help(sd)

÷

na m≊

母 ト イヨ ト

4 0 8

#### • Simple statistics with R

- $\blacktriangleright$  > y <- c( 1.5, 2.3, 2.5, 2.8, 3)
- length(y)
- $\blacktriangleright$  mean(y)
- $\blacktriangleright$  min(y)
- $\blacktriangleright$  max(y)
- $\blacktriangleright$  median(y)
- $\blacktriangleright$  var(y)
- $\blacktriangleright$  sd(y)
- $\triangleright$  What is sd?  $>$  help(sd)

÷

 $QQ$ 

 $\rightarrow$   $\equiv$ 

 $\rightarrow$ 

4 0 8

#### • Plotting data

- $\blacktriangleright$  > dotchart(y)
- $\blacktriangleright$  > plot(x,y)
- $\blacktriangleright$  > plot(x,v, type="|")
- $\triangleright$  plot(x, y, type="l", xlab="X-Axis", ylab="Y-Axis", main="My beautiful plot")

#### Combine 2 vectors into a matrix

 $\blacktriangleright$  > matrix <- rbind(x, y) > matrix

 $\leftarrow$ 

#### • Plotting data

- $\blacktriangleright$  > dotchart(y)
- $\blacktriangleright$  > plot(x,y)
- $\blacktriangleright$  > plot(x,v, type="|")
- $\triangleright$  plot(x, y, type="l", xlab="X-Axis", ylab="Y-Axis", main="My beautiful plot")

#### Combine 2 vectors into a matrix

 $\blacktriangleright$  > matrix <- rbind(x, y) > matrix

 $\leftarrow$ 

- Plotting data
	- $\blacktriangleright$  > dotchart(y)
	- $\blacktriangleright$  > plot(x,y)
	- $\blacktriangleright$  > plot(x,y, type="|")
	- $\triangleright$  plot(x, y, type="l", xlab="X-Axis", ylab="Y-Axis", main="My beautiful plot")
- Combine 2 vectors into a matrix
	- $\blacktriangleright$  > matrix <- rbind(x, y) > matrix

 $\leftarrow$ 

- Plotting data
	- $\blacktriangleright$  > dotchart(y)
	- $\blacktriangleright$  > plot(x,y)
	- $\blacktriangleright$  > plot(x,y, type="|")
	- $\triangleright$  plot(x, y, type="l", xlab="X-Axis", ylab="Y-Axis", main="My beautiful plot")
- Combine 2 vectors into a matrix
	- $\blacktriangleright$  > matrix <- rbind(x, y) > matrix

- Plotting data
	- $\blacktriangleright$  > dotchart(y)
	- $\blacktriangleright$  > plot(x,y)
	- $\blacktriangleright$  > plot(x,y, type="|")
	- $\triangleright$  plot(x, y, type="l", xlab="X-Axis", ylab="Y-Axis", main="My beautiful plot")
- Combine 2 vectors into a matrix
	- $\blacktriangleright$  > matrix <- rbind(x, y) > matrix

• Reading data from file: tables

- $\triangleright$  > data <- read.table("data.POS", header=TRUE)
- How to show the whole table? > data
- How to show the first three rows?  $>$  data[1:3,]
- How to show the first five columns?  $>$  data[,1:5]
- How to show row 3 and 4 for columns 5 to 10?  $>$  data[3:4,5:10]
- How to show row 3 and 4 for columns 5, 6 and 10?  $>$  data[3:4,c(5,6,10)]

• Reading data from file: tables

- $\triangleright$  > data <- read.table("data.POS", header=TRUE)
- **How to show the whole table?**

> data

- How to show the first three rows?  $>$  data[1:3,]
- How to show the first five columns?  $>$  data[,1:5]
- How to show row 3 and 4 for columns 5 to 10?  $>$  data[3:4,5:10]
- How to show row 3 and 4 for columns 5, 6 and 10?  $>$  data[3:4,c(5,6,10)]

- Reading data from file: tables
	- $\triangleright$  > data <- read.table("data.POS", header=TRUE)
- **How to show the whole table?**

 $>$  data

- How to show the first three rows?  $>$  data[1:3,]
- How to show the first five columns?  $>$  data[,1:5]
- How to show row 3 and 4 for columns 5 to 10?  $>$  data[3:4,5:10]
- How to show row 3 and 4 for columns 5, 6 and 10?  $>$  data[3:4,c(5,6,10)]

- Reading data from file: tables
	- $\triangleright$  > data <- read.table("data.POS", header=TRUE)
- **How to show the whole table?**

 $>$  data

• How to show the first three rows?

 $>$  data[1:3,]

- How to show the first five columns?  $>$  data[,1:5]
- How to show row 3 and 4 for columns 5 to 10?  $>$  data[3:4,5:10]
- How to show row 3 and 4 for columns 5, 6 and 10?  $>$  data[3:4,c(5,6,10)]

- Reading data from file: tables
	- $\triangleright$  > data <- read.table("data.POS", header=TRUE)
- **How to show the whole table?**

 $>$  data

- How to show the first three rows?  $>$  data[1:3,]
- How to show the first five columns?  $>$  data[,1:5]
- How to show row 3 and 4 for columns 5 to 10?  $>$  data[3:4,5:10]
- How to show row 3 and 4 for columns 5, 6 and 10?  $>$  data[3:4,c(5,6,10)]

- Reading data from file: tables
	- $\triangleright$  > data <- read.table("data.POS", header=TRUE)
- **How to show the whole table?**

 $>$  data

- How to show the first three rows?  $>$  data[1:3,]
- How to show the first five columns?

 $>$  data[,1:5]

- How to show row 3 and 4 for columns 5 to 10?  $>$  data[3:4,5:10]
- How to show row 3 and 4 for columns 5, 6 and 10?  $>$  data[3:4,c(5,6,10)]

- Reading data from file: tables
	- $\triangleright$  > data <- read.table("data.POS", header=TRUE)
- **How to show the whole table?**

 $>$  data

- How to show the first three rows?  $>$  data[1:3,]
- How to show the first five columns?  $>$  data[,1:5]
- How to show row 3 and 4 for columns 5 to 10?  $>$  data[3:4,5:10]
- How to show row 3 and 4 for columns 5, 6 and 10?  $>$  data[3:4,c(5,6,10)]

- Reading data from file: tables
	- $\triangleright$  > data <- read.table("data.POS", header=TRUE)
- **How to show the whole table?**

 $>$  data

- How to show the first three rows?  $>$  data[1:3,]
- How to show the first five columns?  $>$  data[,1:5]
- How to show row 3 and 4 for columns 5 to 10?  $>$  data[3:4,5:10]
- How to show row 3 and 4 for columns 5, 6 and 10?  $>$  data[3:4,c(5,6,10)]

- Reading data from file: tables
	- $\triangleright$  > data <- read.table("data.POS", header=TRUE)
- **How to show the whole table?**

 $>$  data

- How to show the first three rows?  $>$  data[1:3,]
- How to show the first five columns?  $>$  data[,1:5]
- How to show row 3 and 4 for columns 5 to 10?  $>$  data[3:4,5:10]
- How to show row 3 and 4 for columns 5, 6 and 10?  $>$  data[3:4,c(5,6,10)]

- Reading data from file: tables
	- $\triangleright$  > data <- read.table("data.POS", header=TRUE)
- **How to show the whole table?**

 $>$  data

- How to show the first three rows?  $>$  data[1:3,]
- How to show the first five columns?  $>$  data[,1:5]
- How to show row 3 and 4 for columns 5 to 10?  $>$  data[3:4,5:10]
- How to show row 3 and 4 for columns 5, 6 and 10?  $>$  data[3:4,c(5,6,10)]

- Reading data from file: tables
	- $\triangleright$  > data <- read.table("data.POS", header=TRUE)
- **How to show the whole table?**

 $>$  data

- How to show the first three rows?  $>$  data[1:3,]
- How to show the first five columns?  $>$  data[,1:5]
- How to show row 3 and 4 for columns 5 to 10?  $>$  data[3:4,5:10]
- How to show row 3 and 4 for columns 5, 6 and 10?  $>$  data[3:4,c(5,6,10)]

- Reading data from file: tables
	- $\triangleright$  > data <- read.table("data.POS", header=TRUE)
- **How to show the whole table?**

 $>$  data

- How to show the first three rows?  $>$  data[1:3,]
- How to show the first five columns?  $>$  data[,1:5]
- How to show row 3 and 4 for columns 5 to 10?  $>$  data[3:4,5:10]
- How to show row 3 and 4 for columns 5, 6 and 10?  $>$  data[3:4,c(5,6,10)]

#### • Executing files with R commands

#### $\blacktriangleright$  \$ cat names.row

- row <- c("A.1", "A.2", "A.3", "A.4", "A.5", "N.1", "N.2", "N.3", "N.4", "N.5", "O.1", "O.2", "O.3", "O.4", "O.5", "T.1", "T.2", "T.3", "T.4", "T.5", "W.1", "W.2", "W.3", "W.4", "W.5")
- $\triangleright$  > source( "names.row")
	- > row
- $\triangleright$  add row names to the table row.names(data)  $\lt$ -row
	- > data

4 日下

#### • Executing files with R commands

#### $\blacktriangleright$  \$ cat names.row row <- c("A.1", "A.2", "A.3", "A.4", "A.5", "N.1", "N.2", "N.3", "N.4", "N.5", "O.1", "O.2", "O.3", "O.4", "O.5", "T.1", "T.2", "T.3", "T.4", "T.5", "W.1", "W.2", "W.3", "W.4", "W.5")

$$
\blacktriangleright\ \texttt{source}(\texttt{``namesrow''})
$$

> row

 $\triangleright$  add row names to the table row.names(data)  $\lt$ -row

> data

#### • Executing files with R commands

 $\blacktriangleright$  \$ cat names.row row <- c("A.1", "A.2", "A.3", "A.4", "A.5", "N.1", "N.2", "N.3", "N.4", "N.5", "O.1", "O.2", "O.3", "O.4", "O.5", "T.1", "T.2", "T.3", "T.4", "T.5", "W.1", "W.2", "W.3", "W.4", "W.5")

$$
\blacktriangleright \text{ source}(\text{ "namesrow" })
$$

> row

- $\triangleright$  add row names to the table row.names(data)  $\lt$ -row
	- > data

- Executing files with R commands
	- $\blacktriangleright$  \$ cat names.row row <- c("A.1", "A.2", "A.3", "A.4", "A.5", "N.1", "N.2", "N.3", "N.4", "N.5", "O.1", "O.2", "O.3", "O.4", "O.5", "T.1", "T.2", "T.3", "T.4", "T.5", "W.1", "W.2", "W.3", "W.4", "W.5")

$$
\blacktriangleright\ \texttt{source}(\texttt{``namesrow''})
$$

> row

 $\triangleright$  add row names to the table row.names(data) <- row > data

- Executing files with R commands
	- $\blacktriangleright$  \$ cat names.row row <- c("A.1", "A.2", "A.3", "A.4", "A.5", "N.1", "N.2", "N.3", "N.4", "N.5", "O.1", "O.2", "O.3", "O.4", "O.5", "T.1", "T.2", "T.3", "T.4", "T.5", "W.1", "W.2", "W.3", "W.4", "W.5")

$$
\blacktriangleright\ \texttt{source}(\texttt{``namesrow''})
$$

> row

- $\blacktriangleright$  add row names to the table row.names(data)  $\lt$ -row
	- > data

- Executing files with R commands
	- $\blacktriangleright$  \$ cat names.row row <- c("A.1", "A.2", "A.3", "A.4", "A.5", "N.1", "N.2", "N.3", "N.4", "N.5", "O.1", "O.2", "O.3", "O.4", "O.5", "T.1", "T.2", "T.3", "T.4", "T.5", "W.1", "W.2", "W.3", "W.4", "W.5")

$$
\blacktriangleright\ \texttt{source}(\texttt{``namesrow''})
$$

> row

 $\blacktriangleright$  add row names to the table row.names(data)  $\lt$ - row > data

- Executing files with R commands
	- $\blacktriangleright$  \$ cat names.row row <- c("A.1", "A.2", "A.3", "A.4", "A.5", "N.1", "N.2", "N.3", "N.4", "N.5", "O.1", "O.2", "O.3", "O.4", "O.5", "T.1", "T.2", "T.3", "T.4", "T.5", "W.1", "W.2", "W.3", "W.4", "W.5")

$$
\blacktriangleright\ \texttt{source}(\texttt{``namesrow''})
$$

> row

 $\blacktriangleright$  add row names to the table row.names(data) <- row

> data

### Multi-Dimensional Data

#### Many variables, lots of data points in high-dimensional space

- $\blacktriangleright$  hard to interpret
- $\blacktriangleright$  hard to detect underlying patterns
- Goal: find the most important variables which explain a large part of your data
- Reduce the dimensions without loosing information, merge a high number of highly correlated variables into a smaller number of new, non-correlated variables

### Multi-Dimensional Data

- Many variables, lots of data points in high-dimensional space
	- $\blacktriangleright$  hard to interpret
	- $\blacktriangleright$  hard to detect underlying patterns
- Goal: find the most important variables which explain a large part of your data
- Reduce the dimensions without loosing information, merge a high number of highly correlated variables into a smaller number of new, non-correlated variables

#### PCA reduces complex, high-dimensional data and looks for underlying patterns

- Transform a high number of (possibly) correlating variables into a smaller number of non-correlating new variables (eigen vectors)
- Select the variables which describe the largest part of the variance in the data, combine them into a new variable
- PCA was successfully used for the analysis of register variation (*Biber* 1998) and for authorship detection (Juala & Baayen 1998)

PCA (in our experiment) is based on the frequency of POS-tags in text samples in order to describe the differences between different genres/domains

 $\Omega$ 

 $\left\{ \begin{array}{ccc} 1 & 0 & 0 \\ 0 & 1 & 0 \end{array} \right.$ 

#### PCA reduces complex, high-dimensional data and looks for underlying patterns

- Transform a high number of (possibly) correlating variables into a smaller number of non-correlating new variables (eigen vectors)
- Select the variables which describe the largest part of the variance in the data, combine them into a new variable
- PCA was successfully used for the analysis of register variation (*Biber* 1998) and for authorship detection (Juala & Baayen 1998)

PCA (in our experiment) is based on the frequency of POS-tags in text samples in order to describe the differences between different genres/domains

 $QQ$ 

イロト イ押ト イヨト イヨト

- Data: samples from different domains (500 words/sample, POS-tagged)
	- <sup>1</sup> A: childrens books (L. Carroll, "Alice in Wonderland")
	- 2 N: newspaper (New York Times)
	- <sup>3</sup> W: newspaper (Wall Street Journal)
	- <sup>4</sup> O: fiction (H. MacMahon, "Orphans of the Strom", 1922)
	- <sup>5</sup> T: non-fiction (T. Smith, "What Germany Thinks", 1915)

#### • How to proceed:

- **1** Standardise data ( $z_{nj} = \frac{x_{nj}-\bar{x}_j}{sd_i}$ data matrix with mean  $= 0$  and sd  $= 1$
- <sup>2</sup> Compute correlation matrix: Which of the variables show a high correlation to each other? (those are the ones we want to merge)
- **3** Extract principal components (no math here, just the basic idea of PCA)

 $200$ 

イロト イ母 トイヨ トイヨト

- Data: samples from different domains (500 words/sample, POS-tagged)
	- <sup>1</sup> A: childrens books (L. Carroll, "Alice in Wonderland")
	- 2 N: newspaper (New York Times)
	- <sup>3</sup> W: newspaper (Wall Street Journal)
	- <sup>4</sup> O: fiction (H. MacMahon, "Orphans of the Strom", 1922)
	- <sup>5</sup> T: non-fiction (T. Smith, "What Germany Thinks", 1915)

#### • How to proceed:

- **1** Standardise data ( $z_{nj} = \frac{x_{nj}-\bar{x}_j}{sd_i}$  $\frac{y - x_j}{s d_j}$ data matrix with mean  $= 0$  and sd  $= 1$
- 2 Compute correlation matrix: Which of the variables show a high correlation to each other? (those are the ones we want to merge)
- <sup>3</sup> Extract principal components (no math here, just the basic idea of PCA)

 $\Omega$ 

イロト イ押ト イヨト イヨト

#### Tag your text samples (e.g. treetagger)

- Count the number of each POS tag in each of the samples  $(e.g.$  simple perl script count  $POS_{en,p}$
- Write frequencies for all POS tags into one file
- Use all variables (POS tags)? Select some of them?
- File data.POS
	- > cat data.POS

4 0 8

- Tag your text samples (e.g. treetagger)
- Count the number of each POS tag in each of the samples  $(e.g.$  simple perl script count  $POS_{en,p}$
- Write frequencies for all POS tags into one file
- Use all variables (POS tags)? Select some of them?
- File data.POS
	- > cat data.POS

4 日下

- Tag your text samples (e.g. treetagger)
- Count the number of each POS tag in each of the samples (e.g. simple perl script countPOS\_en.pl)
- Write frequencies for all POS tags into one file
- Use all variables (POS tags)? Select some of them?
- File data.POS
	- > cat data.POS

4.0.3

- Tag your text samples (e.g. treetagger)
- Count the number of each POS tag in each of the samples (e.g. simple perl script countPOS\_en.pl)
- Write frequencies for all POS tags into one file
- Use all variables (POS tags)? Select some of them?
- File data.POS > cat data.POS

4 0 8

- Tag your text samples (e.g. treetagger)
- Count the number of each POS tag in each of the samples  $(e.g.$  simple perl script count  $POS_{en,p}$
- Write frequencies for all POS tags into one file
- Use all variables (POS tags)? Select some of them?
- **o** File data POS
	- > cat data.POS

- Read the data  $>$  data  $<$ - read.table("data.POS", header=T)
- Read row names for data (stored in file names.row)  $>$  source(" names.row")
- Display data
	- > data
- Display row names > row
- Add row names to data  $>$  names.row(data)  $<$ - row
- Run a PCA
	- $>$  data.pca  $<$  prcomp(data)

4 0 8

- Read the data
	- $>$  data  $<$  read.table("data.POS", header=T)
- Read row names for data (stored in file names.row)  $>$  source(" names.row")
- Display data
	- > data
- Display row names > row
- Add row names to data  $>$  names.row(data)  $<$ - row
- Run a PCA
	- $>$  data.pca  $<$  prcomp(data)

4 0 8

- Read the data
	- $>$  data  $<$  read.table("data.POS", header=T)
- Read row names for data (stored in file names.row)  $>$  source(" names.row")
- **•** Display data
	- > data
- Display row names > row
- Add row names to data  $>$  names.row(data)  $<$ - row
- Run a PCA
	- $>$  data.pca  $<$  prcomp(data)

4 D F

- Read the data
	- $>$  data  $<$  read.table("data.POS", header=T)
- Read row names for data (stored in file names.row)  $>$  source(" names.row")
- **•** Display data
	- > data
- Display row names  $>$  row
- Add row names to data  $>$  names.row(data)  $<$ - row
- Run a PCA
	- $>$  data.pca  $<$  prcomp(data)

4 D F

- Read the data
	- $>$  data  $<$  read.table("data.POS", header=T)
- Read row names for data (stored in file names.row)  $>$  source(" names.row")
- **•** Display data
	- > data
- Display row names  $>$  row
- Add row names to data  $>$  names.row(data)  $<$ - row
- Run a PCA

 $>$  data.pca  $<$ - prcomp(data)

- Read the data
	- $>$  data  $<$  read.table("data.POS", header=T)
- Read row names for data (stored in file names.row)  $>$  source(" names.row")
- **•** Display data
	- > data
- Display row names  $>$  row
- Add row names to data  $>$  names.row(data)  $<$ - row
- Run a PCA
	- $>$  data.pca  $<$  prcomp(data)

- How many of the components should we consider? Run a scree-test  $>$  screetest(data.pca)
- Scree-test shows eigen values (part of the variance in the data which can be explained by this component)
- Loadings describe the relation between a component and a feature (correlation between feature and component)
- Scores describe the strenght of the relation between all relevant features for one component and our subject (here: text sample)
- Each observation (data point) can be explained by the sum of the products of all its scores f and the loadings a for each component  $z_{\eta i} = a_{i1} \times f_{n1} + a_{i1} \times f_{n1} + ... + a_{iq} \times f_{nq}$ z: standardised variable, a: loading, f: score, j: feature (e.g. NN)
- We are looking for the components which explain the largest part of the variance in the data  $>$  summary(data.pca)

D.

 $QQ$ 

 $\left\{ \begin{array}{ccc} 1 & 0 & 0 \\ 0 & 1 & 0 \end{array} \right.$ 

- How many of the components should we consider? Run a scree-test
	- $>$  screetest(data.pca)
- Scree-test shows eigen values (part of the variance in the data which can be explained by this component)
- Loadings describe the relation between a component and a feature (correlation between feature and component)
- Scores describe the strenght of the relation between all relevant features for one component and our subject (here: text sample)
- Each observation (data point) can be explained by the sum of the products of all its scores f and the loadings a for each component  $z_{ni} = a_{i1} \times f_{n1} + a_{i1} \times f_{n1} + ... + a_{ia} \times f_{na}$ z: standardised variable, a: loading, f: score, j: feature (e.g. NN)
- We are looking for the components which explain the largest part of the variance in the data  $>$  summary(data.pca)

**KOD KARD KED KED E VAN** 

- How many of the components should we consider? Run a scree-test
	- $>$  screetest(data.pca)
- Scree-test shows eigen values (part of the variance in the data which can be explained by this component)
- Loadings describe the relation between a component and a feature (correlation between feature and component)
- Scores describe the strenght of the relation between all relevant features for one component and our subject (here: text sample)
- Each observation (data point) can be explained by the sum of the products of all its scores  $f$  and the loadings  $a$  for each component  $z_{\eta i} = a_{i1} \times f_{n1} + a_{i1} \times f_{n1} + ... + a_{iq} \times f_{nq}$ z: standardised variable, a: loading, f: score, j: feature (e.g. NN)
- We are looking for the components which explain the largest part of the variance in the data  $>$  summary(data.pca)

**KOD KARD KED KED E VAN** 

- How many of the components should we consider? Run a scree-test
	- $>$  screetest(data.pca)
- Scree-test shows eigen values (part of the variance in the data which can be explained by this component)
- Loadings describe the relation between a component and a feature (correlation between feature and component)
- Scores describe the strenght of the relation between all relevant features for one component and our subject (here: text sample)
- Each observation (data point) can be explained by the sum of the products of all its scores  $f$  and the loadings  $a$  for each component  $z_{\eta i} = a_{i1} \times f_{n1} + a_{i1} \times f_{n1} + ... + a_{iq} \times f_{nq}$ z: standardised variable, a: loading, f: score, j: feature (e.g. NN)
- We are looking for the components which explain the largest part of the variance in the data  $>$  summary(data.pca)

D.

 $\Omega$ 

イロト イ押ト イヨト イヨト

- Now let's look at the components
	- $>$  biplot(data.pca)

projects the data along the dimensions for the first two principal components

- More components
	- $>$  biplot(data.pca, choices=3:4)

look at the third and fourth component

• Red arrows show variables and their loadings along the two components (long arrow  $\Rightarrow$  strong (positive or negative) loading)

- Now let's look at the components
	- $>$  biplot(data.pca)

projects the data along the dimensions for the first two principal components

• More components

 $>$  biplot(data.pca, choices=3:4) look at the third and fourth component

• Red arrows show variables and their loadings along the two components (long arrow  $\Rightarrow$  strong (positive or negative) loading)

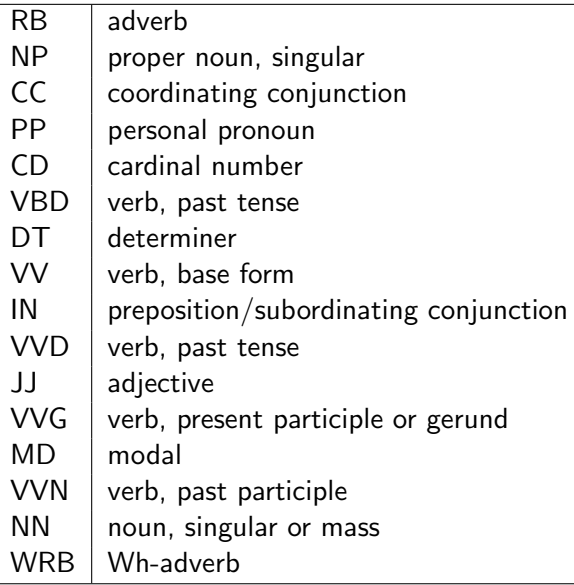

4 日下

a.  $\rightarrow$  画